## Schulportal Hessen –

Einweisung der Schülerinnen und Schüler der ELS

Homepage:<https://portal.lanis-system.de/index.php?i=5170>

# Schulportal

**ERNST LUDWIG SCHULE** 

# **Login**

Mein Benutzername:

Meine Erinnerungshilfe für mein Passwort:

### Tipps für den ersten Überblick im Schulportal:

- Nach dem ersten Einloggen und auch sonst immer kannst du dein Passwort ändern. Klicke dafür auf den kleinen weißen Pfeil neben deinem Namen oben links auf der Startseite. Wähle dort "Passwort ändern" und lege dir ein neues Passwort an.
- Wenn auf dem Bildsymbol einer App eine rote Zahl zu sehen ist, dann ist für dich in der App etwas Neues zu finden.
- Wenn du nicht mehr weißt, wo du im Schulportal bist: Zurück zur Startseite mit allen Apps geht es immer auf dem Haus-Symbol oben links

# ⋅ Start

Die wichtigsten Apps (also Funktionen), die euch als Schülerinnen und Schülern der Ernst-Ludwig-Schule ab dem Schuljahr 2020/2012 auf dem Schulportal Hessen zur Verfügung stehen:

#### App: **Stundenplan**

• In dieser App kannst du dir den Stundenplan deiner Klasse und deinen persönlichen (individuellen) Stundenplan anzeigen lassen.

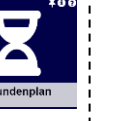

#### App: **Vertretungsplan**

- In dieser App werden dir alle Vertretungen angezeigt, die dich betreffen.
- *Tipp:* Diese App sollte man während der Schultage immer mal wieder checken, da der Vertretungsplan digital nur noch über das Schulportal einzusehen ist!

#### App: **Kalender**

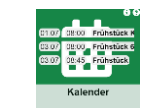

- In dieser App werden dir unterschiedliche Termine der Schule angezeigt. Termine werden entweder durch die Schulleitung oder von deinen Lehrern eingetragen.
- Du selbst kannst nichts eintragen, siehst aber alle Termine, die dich als Schüler\*in allgemein betreffen könnten (z.B. Konzerte, Projekttage, Austausch…) oder für dich als Mitglied deiner Klasse/ deines Kurses wichtig sind (z.B. Wandertag, Klassenfrühstück, Klassenarbeiten/ Klausuren…).
- Du kannst dich besser orientieren , indem du oben rechts die Ansicht änderst:

Schuliahr Monat Woche

*(eine Listenansicht erhältst du bei "Schuljahr")* • Auch kannst du über den Filter links deine Klasse/ deinen Kurs eintippen und siehst dann im Kalender nur noch alle relevanten Termine für deine Klasse/ deinen Kurs.

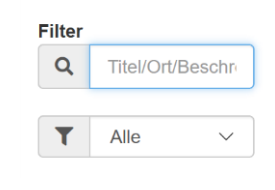

#### App: **Lerngruppen**

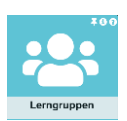

• In dieser App siehst du auf einen Blick alle von deinen Lehrkräften für das Halbjahr schon eingetragenen Leistungskontrollen (z.B. Lernkontrollen, Arbeiten/ Klausuren).

#### App: **Nachrichten**

• Diese App können Lehrer und Schüler nutzen, um miteinander zu kommunizieren (vergleichbar mit dem Schreiben von E-Mails).

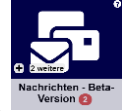

- Lehrer können euch verschiedene Arten von Nachrichten schicken:
- solche, auf die ihr nicht antworten könnt ("Hinweis")
- solche, auf die ihr nur dem Lehrer antworten könnt ("Mitteilung")
- solche, bei denen alle Empfänger eure Antworten sehen ("Gruppenchat")
- Ob ihr Nachrichten bekommen habt, seht ihr im "Posteingang"
- Ihr habt die Möglichkeit auf die meisten Nachrichten zu antworten.
- Ihr könnt in der App "Neue Unterhaltung" anklicken und direkt euren Lehrern Nachrichten schicken.
- *Tipp*: Denkt immer daran, euer Anliegen in der Betreffzeile zu nennen (z.B. "Frage zu HA"). Auch ist eine höfliche Anrede an den Beginn der Nachricht ("Hallo Herr....) und eine Grußformel ans Ende("Viele Grüße") zu setzen!
- Hier ein Video zur Hilfe: **https://youtu.be/GJ6JnCsd--A**

#### App: **Mein Unterricht**

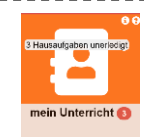

- Diese App wird von Lehrkräften genutzt, um Unterrichtsmaterial und Arbeitsaufträge zu verteilen.
- **Achtung**:
	- ➢ Sollte kein normaler, täglicher Präsenzunterricht in der Schule stattfinden, verschicken Lehrerinnen und Lehrer ausschließlich über das Schulportal und über die App **Mein Unterricht** Arbeitsaufträge.
	- ➢ Wenn normaler Präsenzunterricht stattfindet, kann die App vom Lehrer nach Rücksprache mit euch genutzt werden.
- Ob du neue Hausaufgaben oder Arbeitsaufträge hast, siehst du unter "aktuelle Einträge" oben links. **2.** Aktuelle Einträge **El** Kursmappen
- Unter "Kursmappen" siehst du alle deine Fächer noch einmal aufgelistet. *("Anwesenheiten" muss du nicht beachten, diese Funktion nutzen wir nicht.)*
- Unter "Einträge wochenweise" hast du eine andere Übersicht über alle vorhandenen Arbeitsaufträge. **前Einträge wochenweise**
- Wenn du in einem Fach einen aktuellen Arbeitsauftrag bekommen hast, wird dieser als "Hausaufgabe" angezeigt. Neben einem Text mit den Aufgaben kann der Lehrer auch einen **Anhang** für euch hinterlegen. Dies wird rechts neben der Hausaufgabe blau angezeigt. Wenn du den Anhang anklickst, kannst du ihn herunterladen und auf deinem PC oder Smartphone speichern und öffnen.
- Wenn du einen Arbeitsauftrag geschafft hast, kannst du auf "erledigt" klicken. So behältst du leichter den Überblick.

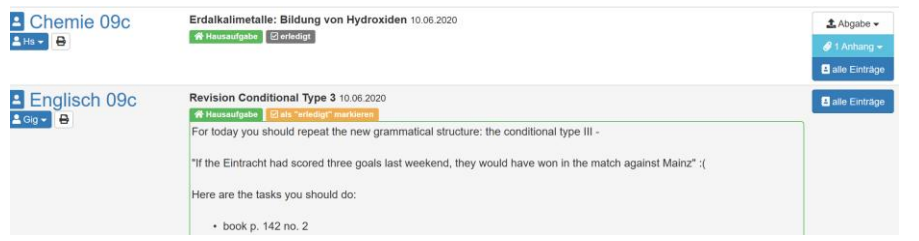

• **Abgabe**: Dein Lehrer/ deine Lehrerin kann dich auch auffordern eine Datei, z.B. von dir erledigte Aufgaben, als Scan oder Foto hochzuladen und so "abzugeben".  $\triangle$  Abgabe  $\rightarrow$ 

• Hier ein Video zur Hilfe: **https://youtu.be/0-byOlu1XRA**

### Weitere Fragen & Antworten zum Schulportal Hessen:

#### Wie benutze ich das Schulportal Hessen am besten mit dem Smartphone?

Am besten richtest du dir (mit deinen Eltern) ein "Lesezeichen" auf dem Home-Bildschirm deines Smartphones (oder Tablets) ein. Das Schulportal Hessen ist dann so wie eine App auf deinem Home-Bildschirm hinterlegt. Hier zwei Anleitungen, wie man so ein Lesezeichen einrichtet:

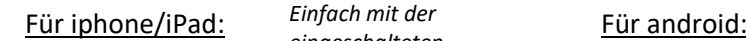

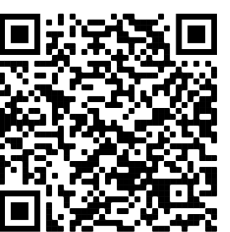

*Einfach mit der eingeschalteten Kamerafunktion des Handys auf den QR-Code halten. Dann sollte die Website mit der Erklärung auf dem Handy angezeigt werden.*

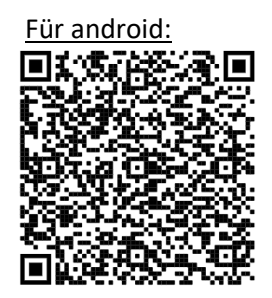

Muss ich das Passwort immer wieder neu eingeben oder kann ich es beim Login speichern?

Wenn du dein Smartphone oder deinen PC alleine benutzt, niemand Fremdes Zugang hat und das Gerät selbst schon passwortgeschützt ist, kannst du das Passwort eingespeichert lassen.

Was kann ich tun, wenn ich mein Passwort für das Schulportal nicht mehr kenne?

Falls es dir in den Sommerferien passieren sollte, dass du dein Passwort nicht mehr kennst, können deine Eltern/ kannst du eine Mail an folgende Mailadresse schicken: zeuschner@ernst-ludwig-schule.de (Rechne in den Ferien damit, dass eine Antwort dauert, sie wird aber spätestens zum Ende der Ferien bearbeitet und du bekommst einen neuen Zugang). Während des Schuljahrs kannst du einfach deine(n) Klassenlehrer(in)/ Tutor(in) ansprechen. Diese(r) wird dir weiterhelfen können.